# record rdp session

244 admin January 29, 2025 [Productivity & Efficiency Features](https://www.ezeelogin.com/kb/category/features-functionalities/productivity-efficiency-features/10/), [Security Features](https://www.ezeelogin.com/kb/category/features-functionalities/security-features/8/) 9034

# **Enabling and Viewing RDP Recordings in Ezeelogin**

**Overview:** This article guides you through enabling RDP recording in Ezeelogin. Navigate to **Ezeelogin GUI** -> **Settings** -> **General Settings** -> **Security** -> **RDP Recording**. Use the RDP Recording button on the left menu to view and search recordings. Control playback with the space bar and number keys for speed.

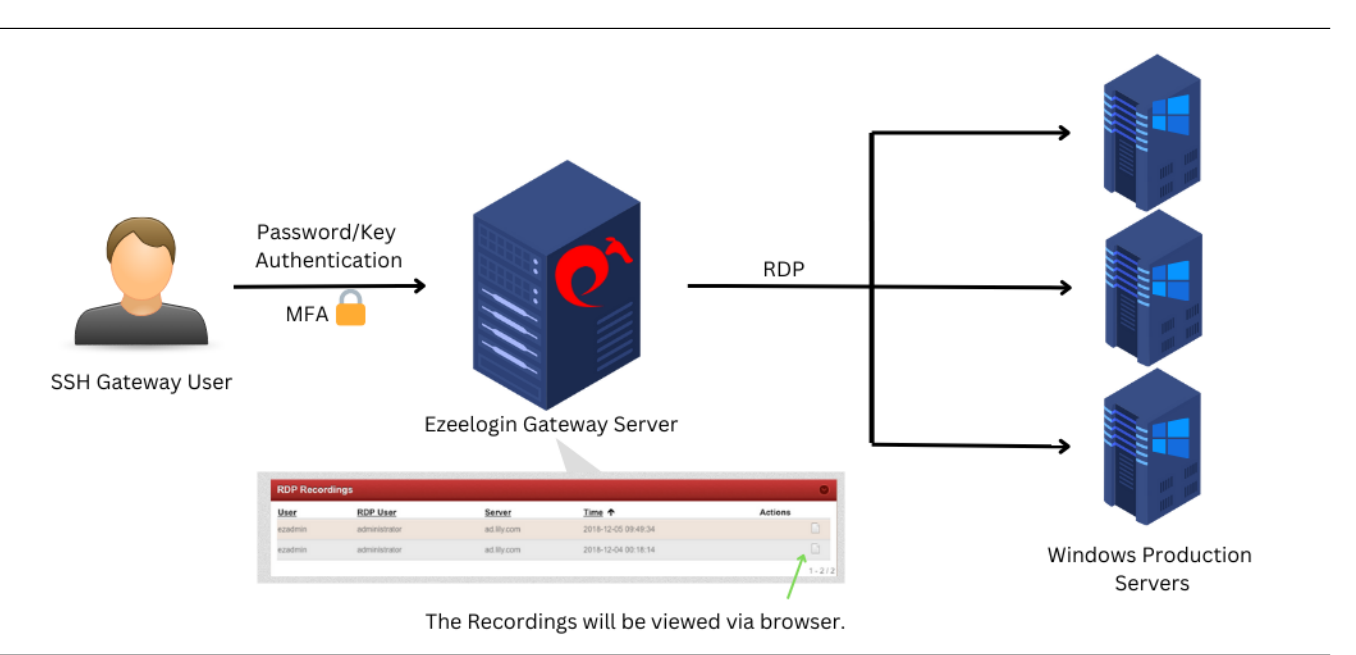

**Step 1:** Enable RDP Recording from Ezeelogin Gui: **Settings -> General -> Security -> RDP Recording**

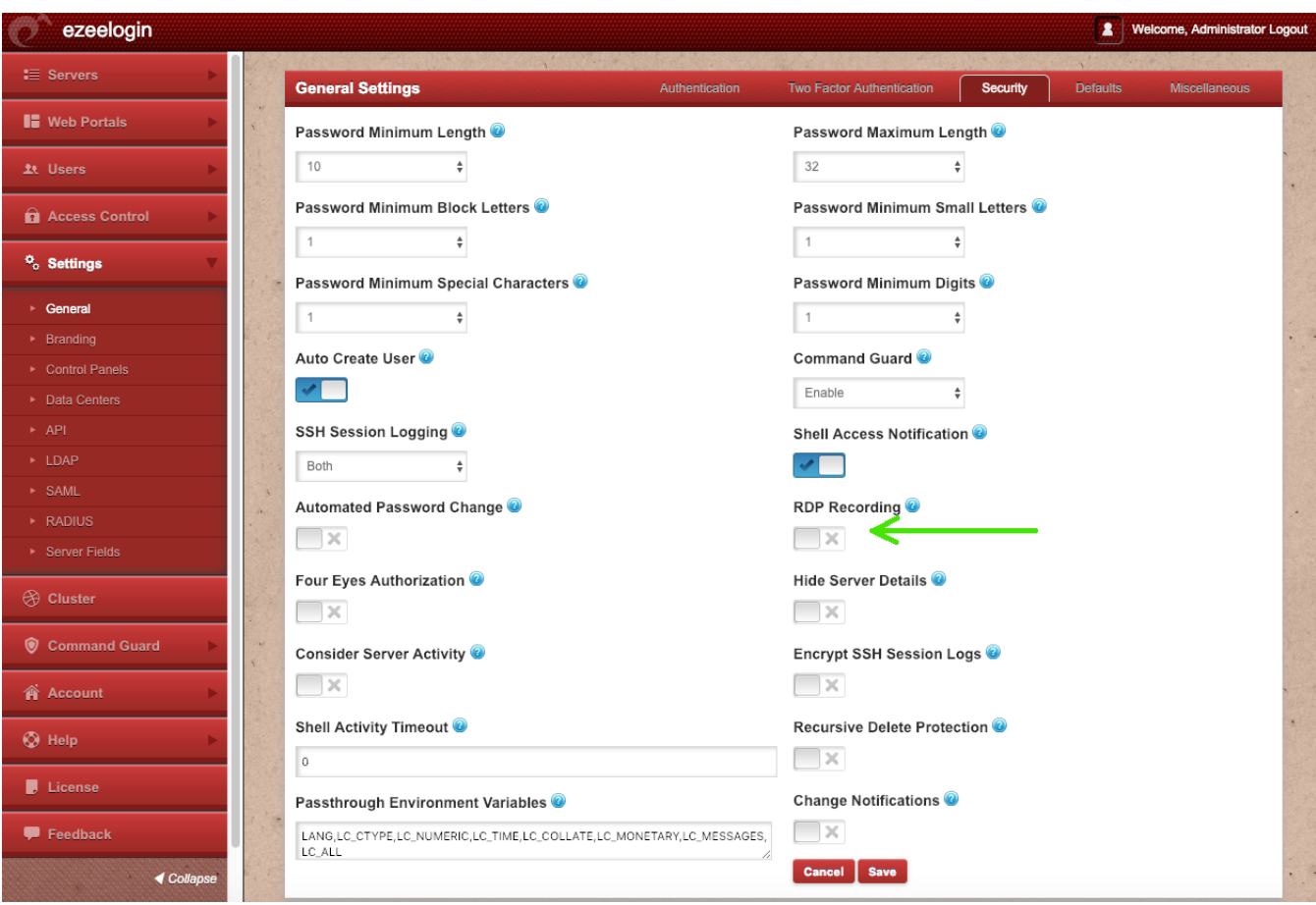

**Step 2:** Navigate to the **Users tab -> RDP Recording** for viewing and searching all RDP session recordings. Click on the **View** icon under the **Actions tab** to **watch** the recorded RDP sessions. You can find any particular recording by selecting the date, server, and users.

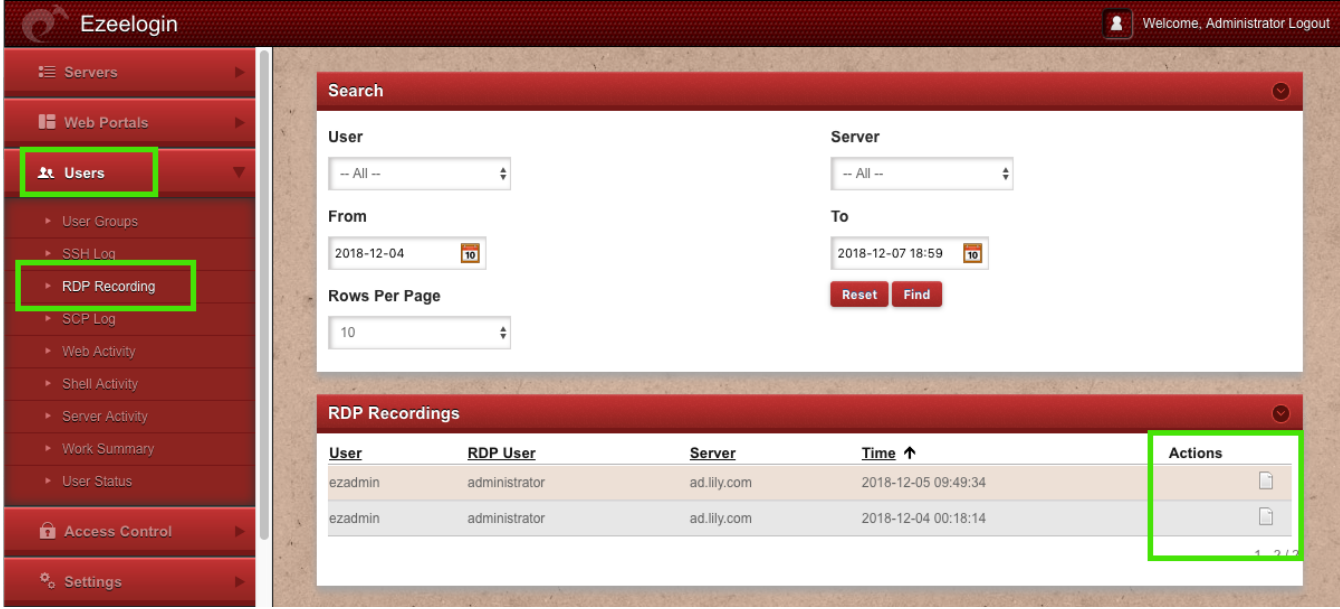

The recording can be viewed via a browser and will open up as shown below. Press the **space bar** key on your keyboad to **pause** and **play** the recording.Press the number keys from **1 to 9**( similar to 1x,2x....till 9x.Press 0 for 0.5x ) for varying the **playback speeds**.

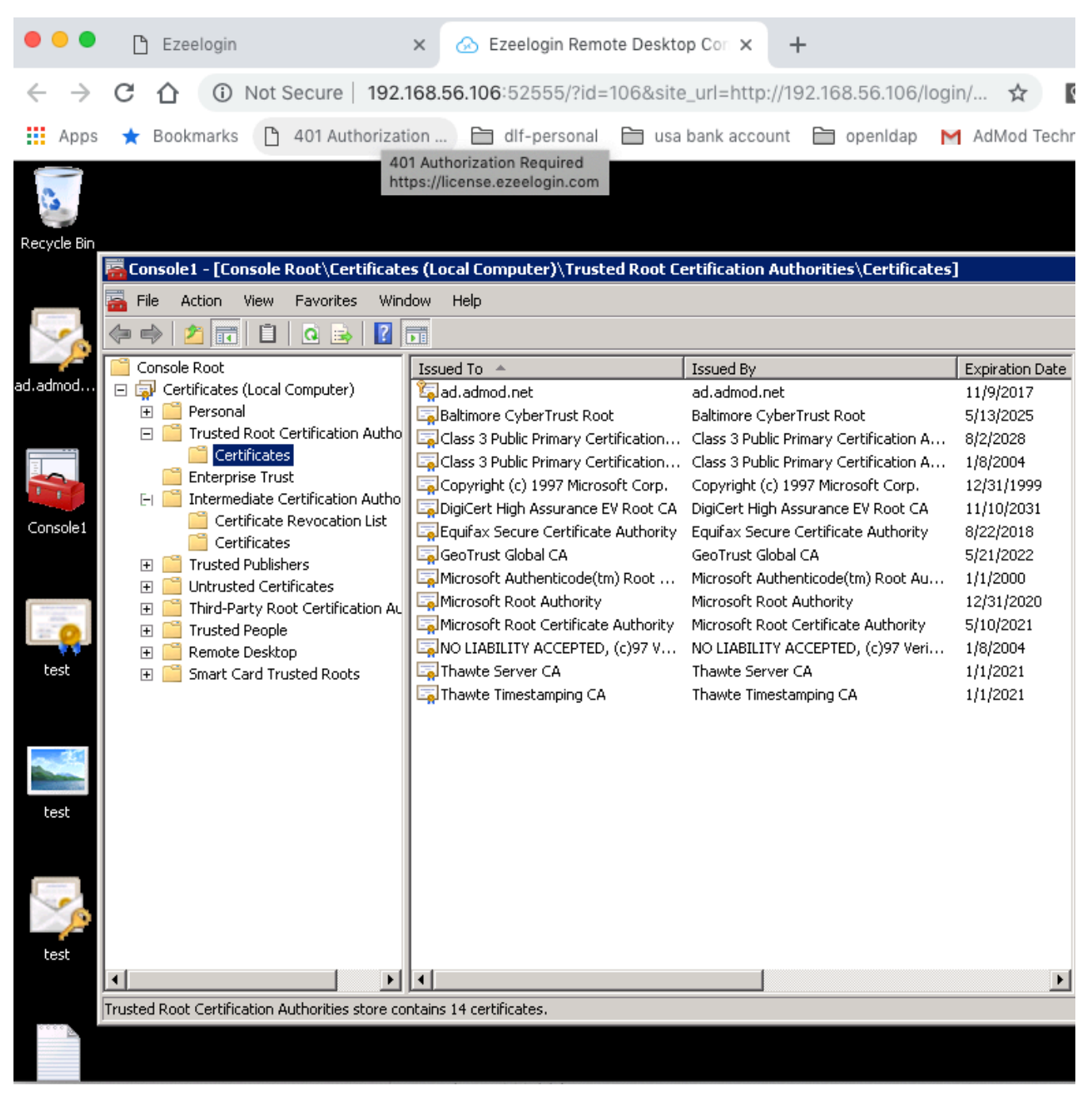

**Step 3:** To allow a non-privileged user or user group to view "**RDP Recordings**", navigate to **Access Control** -> **User-Action/UserGroup-Action** -> **Enable View RDP Recording**

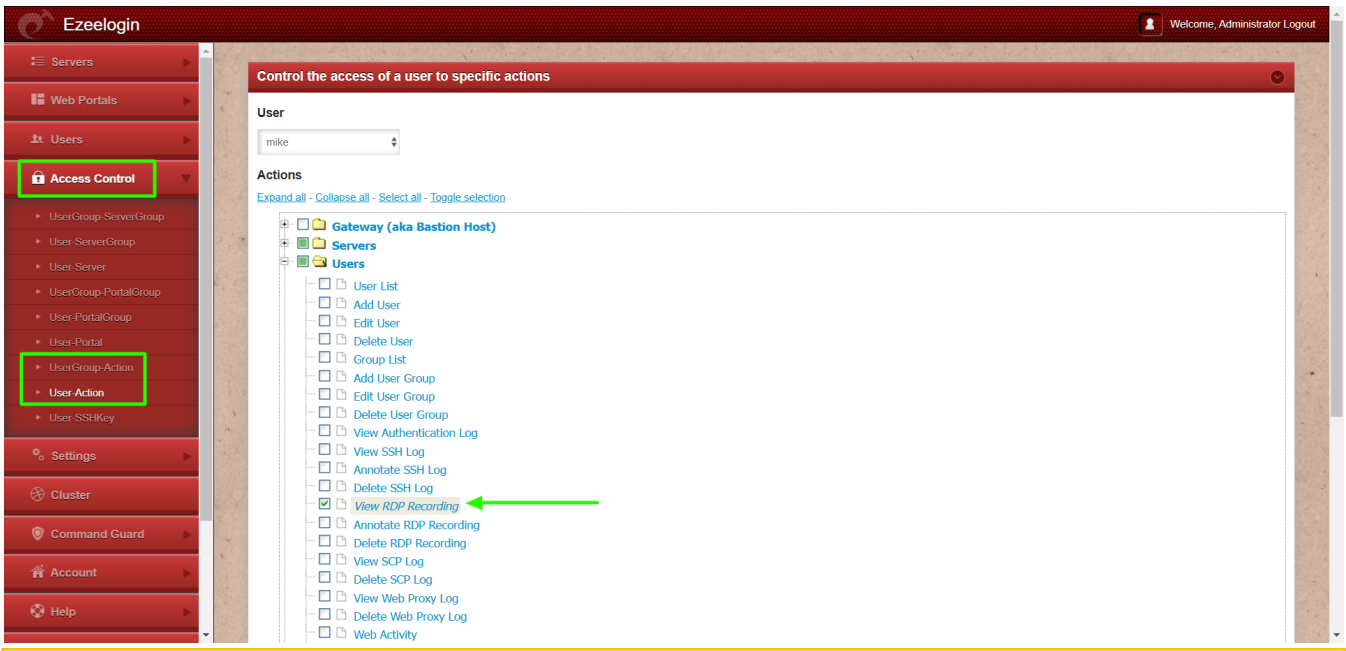

- **NLA is currently supported.** If the user **enables** it, the **username and password must be saved** when adding the RDP server to Ezeelogin.
- If the user **does not enable NLA**, they can choose whether to save the username and password in Ezeelogin, as **both options will work.**

#### **Note:**

### **Q) Where are the RDP session recorded stored?**

/var/log/ezlogin/rdp/{username}

Replace the username with your Ezeelogin gateway username.

### **Q) What is the video format in which the RDP session recorded are stored?**

RDP Bitmap Delta Stream

### **Q) Is it possible to play the RDP session recorded in external media players like VLC?**

It's not possible because it's not in any standard video format.

### **Related Articles:**

[Add windows server for RDP via browser](https://www.ezeelogin.com/kb/article/add-windows-server-for-rdp-via-browser-92.html)

[Record and download RDP recordings](https://www.ezeelogin.com/kb/article/record-and-download-rdp-recordings-501.html)

[Could not Start Ezeelogin RDP proxy](https://www.ezeelogin.com/kb/article/could-not-start-ezeelogin-rdp-proxy-541.html)

[RDP Error: This computer can't connect to the remote computer](https://www.ezeelogin.com/kb/article/rdp-error-this-computer-can-t-connect-to-the-remote-computer-395.html)

Online URL: <https://www.ezeelogin.com/kb/article/record-rdp-session-244.html>